*Общество с ограниченной ответственностью "1С-Медицина-Регион" Контракт № 86 /23 от 16.10.2023 года Рабочая документация*

## **Информационная система управления ресурсами медицинских организаций Тюменской области**

**Мероприятие № 1**

**Развитие Системы в части функционала формирования СЭМД**

# **ПОЛЬЗОВАТЕЛЬСКАЯ ИНСТРУКЦИЯ**

СЭМД «Протокол консультации в рамках диспансерного наблюдения»

На 6 листах

**г. Тюмень 2023 г.**

### **1 Основание разработки инструкции**

Основанием для разработки данного документа является Контракт № 86 /23 от 16.10.2023 года на выполнение работ по развитию (модернизации) Государственной информационной системы управления ресурсами медицинских организаций Тюменской области, а именно: раздел Технического задания (приложение № 1 к Контракту) п.2.1.2. Подзадача «Разработка функционала Системы и проведение испытаний» Мероприятия № 1 Развитие Системы в части функционала формирования СЭМД, Приложения № 2 «Требования на реализацию функционала формирования СЭМД в Государственной информационной системе управления ресурсами медицинских организаций Тюменской области».

#### **2 Пользовательская настройка Системы**

От пользователя никаких настроек системы не требуется.

#### **3 Пользовательская инструкция**

Войти в МИС, далее перейти в подсистему «Контроль исполнения», далее перейти по ссылке «АРМ Врача Поликлиника» (рис. №1).

| Маркетинг<br>Договоры и<br>$\mathbf{D}$<br>Главное<br>$\equiv$<br>взаиморасчеты | ПОРТ Нормативно-справочная<br>Медицинская организация<br>информация | $\sqrt{21}$<br>Регистратура<br>Листки<br>Родовые сертификаты<br>$\Box$<br>нетрудоспособности<br><b>LANCON</b><br>œ. | ÷<br>Контроль исполнения | Z.<br>Автоматизир<br>торговая точ |  |
|---------------------------------------------------------------------------------|---------------------------------------------------------------------|----------------------------------------------------------------------------------------------------|--------------------------|-----------------------------------|--|
|                                                                                 |                                                                     |                                                                                                    | Поиск (Ctrl+F)           | $\times$ 83 $\times$              |  |
| -----------------------<br>менное задание!                                      | Диспансерный учет                                                   | Отчеты                                                                                                    |                          |                                   |  |
| <b>АРМ врача Поликлиника</b>                                                    | Диспансерное наблюдение                                             | Дополнительные отчеты                                                                                               |                          |                                   |  |
| Журнал физиотерапии                                                             | Регистры хронических заболеваний                                    | Мониторинг оказания неотложной помощи                                                                               |                          |                                   |  |
| Открыть органайзер пациента                                                     | МО-Профиль-Регистр                                                  | Отчет планирование госпитализации                                                                                   |                          |                                   |  |
| Список маршрутных листов                                                        | Регистрация соответствия регистров диспансеризации и диагнозов      | Отчет по пациентам, для которых создано Заключение ГВС                                                              |                          |                                   |  |
|                                                                                 | Планы лечения ДУ                                                    | Паспорт врачебного участка (педиатрический)                                                                         |                          |                                   |  |
| Направления                                                                     | Регистр-Диагноз                                                     | Паспорт врачебного участка (терапевтический)                                                                        |                          |                                   |  |
| Отчеты по контролю исполнения                                                   |                                                                     |                                                                                                    |                          |                                   |  |

*Рисунок 1 – переход по ссылке «АРМ врача Поликлиника»*

На форме АРМ врача переходим на вкладку «Приемы», далее открываем случай по пациенту, далее формируем ШМД «Протокол консультации в рамках диспансерного наблюдения», таким образом, автоматически сформируется СЭМД «Протокол консультации в рамках диспансерного наблюдения» (рис. №2, №3).

СЭМД «Протокол консультации в рамках диспансерного наблюдения» формируется на основании ШМД «Протокол консультации в рамках диспансерного наблюдения».

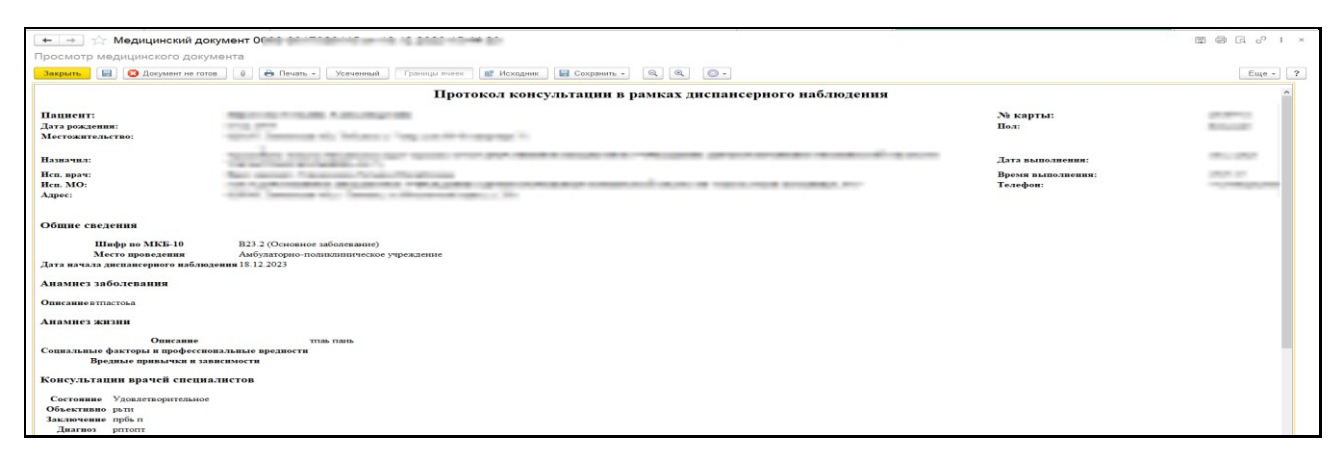

*Рисунок 2 – ШМД «Протокол консультации в рамках диспансерного наблюдения» - печатная форма*

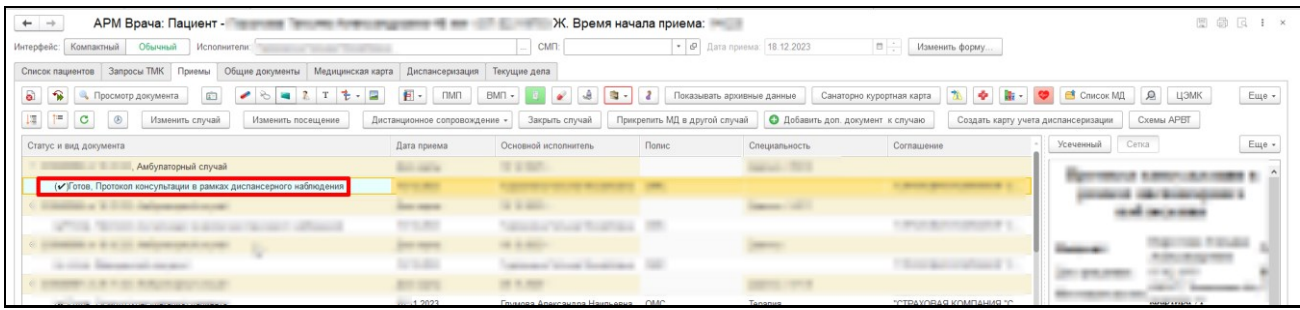

*Рисунок 3 – ШМД «Протокол консультации в рамках диспансерного наблюдения» - подписанный документ*

*Выявление диспансерного наблюдения. Формирование МД «Протокол консультации в рамках диспансерного наблюдения»*

МД «Протокол консультации в рамках диспансерного наблюдения» - формируется при проведении консультации врачом-специалистом. При прохождении пациентом диспансерного наблюдения - консультация врачом-специалистом (врач-специалист, не осуществляющий наблюдение за течением основного заболевания).

### *Формирование протокола «Протокол консультации в рамках диспансерного наблюдения»*

ШМД «Протокол консультации в рамках диспансерного наблюдения» разбит на вкладки (рис. №4).

Таблица «Льготные категории» подтягиваются из данных пациента при условии, что у пациента есть льготы и у элементов соответствующих справочников заполнен «Внешний код Минздрава» (для категории льгот заполнен «Внешний код Минздрава»). Поля «Группа инвалидности», «Дата установления инвалидности» и «Причина инвалидности» подтягиваются из данных пациента при условии, что у пациента установлена инвалидность в ОДП и у элементов соответствующих справочников заполнен Код Минздрава.

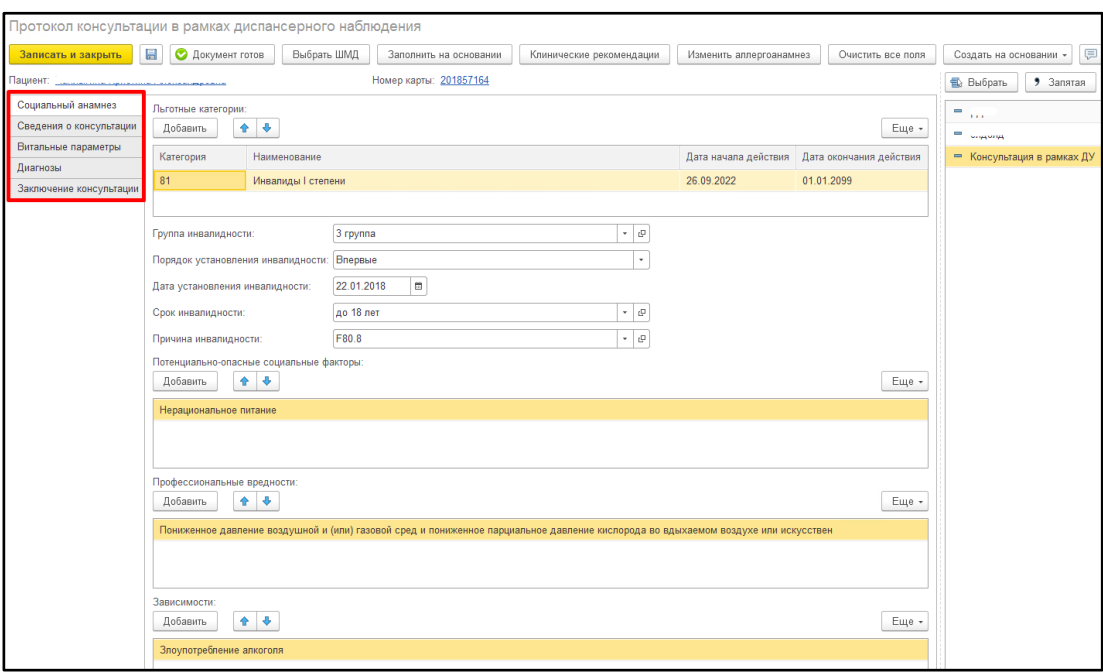

*Рисунок 4 - МД «Протокол консультации в рамках диспансерного наблюдения»*

На вкладке «Сведения о консультации» поле «Тип консультации» подтягивается из номенклатуры приема. В данном примере, пациент записан на услугу «Прием терапевта», подтянулся тип консультации «Консультация терапевта» (рис. №5).

Поле «Дата окончания» с возможностью редактирования, но если поле осталось не заполненным (пустым), то при нажатии «Документ готов» оно заполнится датой проведения документа.

Поле «Место проведения» по умолчанию заполняется значением «Амбулаторнополиклиническое звено» с возможностью выбора других значений.

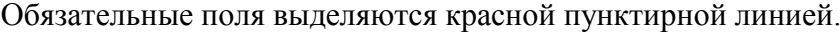

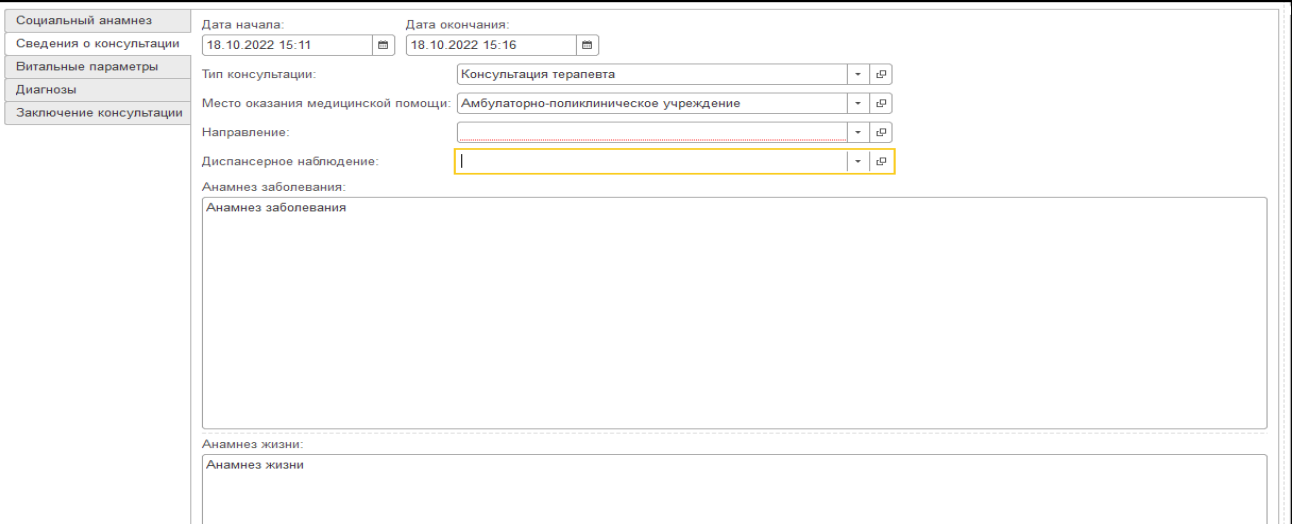

*Рисунок 5 - МД «Протокол консультации в рамках диспансерного наблюдения» вкладка «Сведения о* 

*консультации»*

В поле «Направление» необходимо указать документ «Направление», в раках которого пациент был отправлен на консультацию по диспансерному наблюдению. При нажатии «Показать все откроется список направлений по пациенту. Выбрать направление (рис. №6).

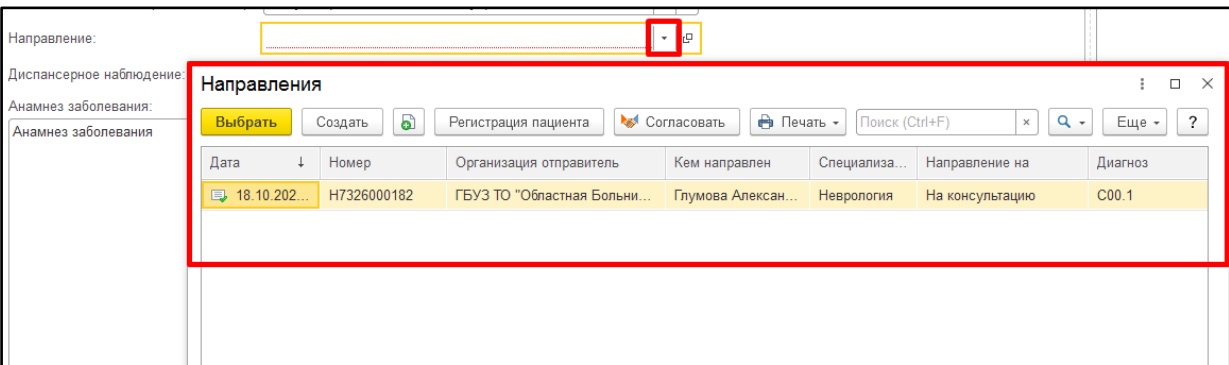

#### *Рисунок 6 - Форма выбора документа «Направление»*

В поле «Диспансерное наблюдение» необходимо указать документ «Диспансерное наблюдение», в раках которого пациенту проводится консультацию. При нажатии «Показать все откроется список документов диспансерного наблюдения по пациенту. Выбрать документ ДН (рис. №7).

СЭМД «Протокол консультации в рамках диспансерного наблюдения» передается в РЭМД по пациентам, состоящим на ДН и по пациентам, которые снимаются с ДН. Таким образом, в поле «Диспансерное наблюдение» в ШМД «Протокол консультации в рамках диспансерного наблюдения», пользователь выбирает необходимый документ «Диспансерное наблюдение» *(т.е. выбирает документ «Диспансерное наблюдение» с датой снятия ДН, в случае если пациент снят с ДН (процесс снятия с ДН стандартный, пользователь осуществляет снятие с ДН при необходимости и далее выбирает документ с ДН, где установлена дата снятия с ДН), либо пользователь выбирает документ «Диспансерное наблюдение с действующем ДН).*

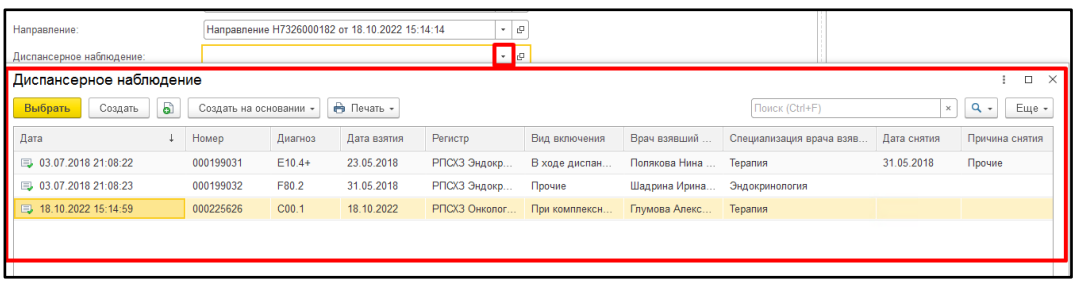

*Рисунок 7 - Форма выбора документа «Диспансерное наблюдение»*

Заполнить обязательные поля «Анамнез жизни и «анамнез заболевания».

На вкладке «Витальные параметры» заполнить необходимые витальные параметры (рис.  $N<sub>28</sub>$ ).

| Протокол консультации в рамках диспансерного наблюдения |                                                         |                                                                                                    |  |  |
|---------------------------------------------------------|---------------------------------------------------------|----------------------------------------------------------------------------------------------------|--|--|
| Записать и закрыть                                      | <b>Expert</b><br><b>• Документ готов</b><br>Выбрать ШМД | Заполнить на основании<br>Клинические рекомендации<br>Очистить все поля<br>Изменить аллергоанамнез |  |  |
| Пациент: Упаллитный принятий смень опручено             |                                                         | Номер карты: 201857164                                                                             |  |  |
| Социальный анамнез                                      | Температура тела:                                       | 0, 0<br>۰c                                                                                         |  |  |
| Сведения о консультации                                 | Артериальное систолическое давление:                    | $\overline{0}$<br>MM. PT.CT.                                                                       |  |  |
| Витальные параметры                                     |                                                         |                                                                                                    |  |  |
| Диагнозы                                                | Артериальное диастолическое давление:                   | $\overline{0}$<br>MM. PT.CT.                                                                       |  |  |
| Заключение консультации                                 | Частота сердечных сокращений:                           | 55<br>/мин                                                                                         |  |  |
|                                                         | Пульс:                                                  | 55<br>/мин                                                                                         |  |  |
|                                                         | Сатурация:                                              | $\%$<br>$\overline{0}$                                                                             |  |  |
|                                                         | Частота дыхания:                                        | $\overline{0}$<br>/мин                                                                             |  |  |
|                                                         | Диурез:                                                 | $\overline{0}$<br>MЛ                                                                               |  |  |
|                                                         | Длина тела:                                             | 0,0<br><b>CM</b>                                                                                   |  |  |
|                                                         | Масса тела:                                             | $\overline{0}$<br>KF                                                                               |  |  |
|                                                         | Индекс массы тела:                                      | 0,0<br>kT/M2                                                                                       |  |  |
|                                                         | Окружность головы:                                      | 55<br>CM                                                                                           |  |  |
|                                                         | Окружность плеч:                                        | 55<br>CM                                                                                           |  |  |
|                                                         | Окружность талии:                                       | $\overline{0}$<br><b>CM</b>                                                                        |  |  |
|                                                         | Окружность бедер:                                       | $\overline{0}$<br><b>CM</b>                                                                        |  |  |
|                                                         | Суточный объем физиологических отправлений:             | $\overline{0}$<br>MЛ                                                                               |  |  |

*Рисунок 8 - МД «Протокол консультации в рамках диспансерного наблюдения» вкладка «Витальные* 

*параметры»*

На вкладке «Диагнозы» указать диагноз (рис. №9).

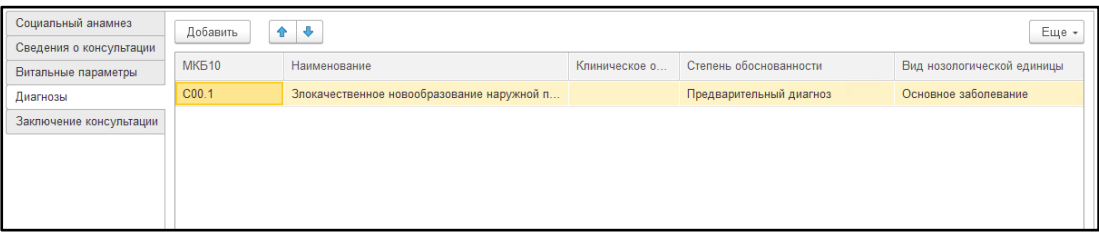

*Рисунок 9 - МД «Протокол консультации в рамках диспансерного наблюдения» вкладка «Диагнозы»*

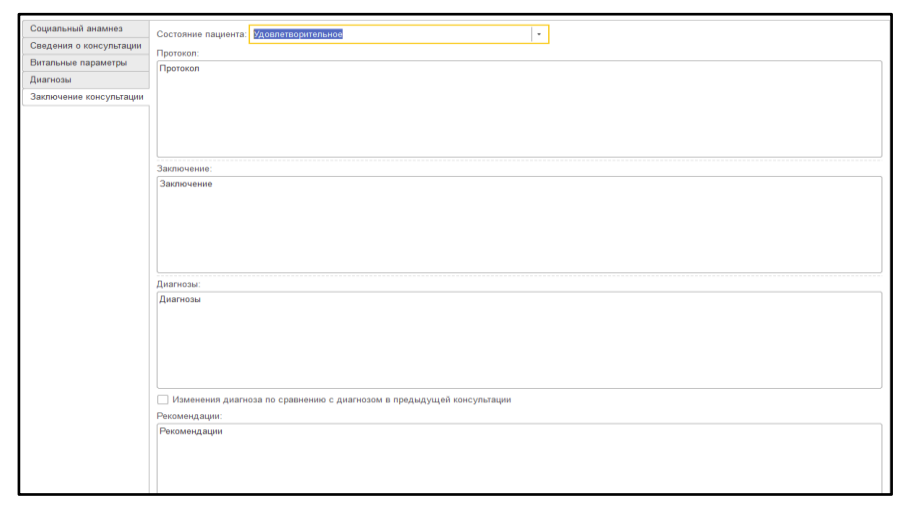

На вкладке «Заключение консультации» заполнить обязательные поля (рис. №10).

*Рисунок 10 - МД «Протокол консультации в рамках диспансерного наблюдения» вкладка «Заключение консультации»*

Если в протоколе остались не заполненными обязательные поля, то при нажатии «Документ готов» выведутся сообщения о незаполненных полях внизу формы документа.

Также для заполнения текстовых полей можно использовать механизм «Готовые фразы».

После заполнения обязательных и необходимых полей нажать «Документ готов» и подписать протокол.

**ВАЖНО!** Для отправки СЭМД «Протокол консультации в рамках диспансерного наблюдения» в РЭМД, необходимо подписать документ электронной подписью врача + электронной подписью МО.